# **V-LCD User's Manual GB Description**

Display card for manage and program the configurable parameters of the Versus control panel.

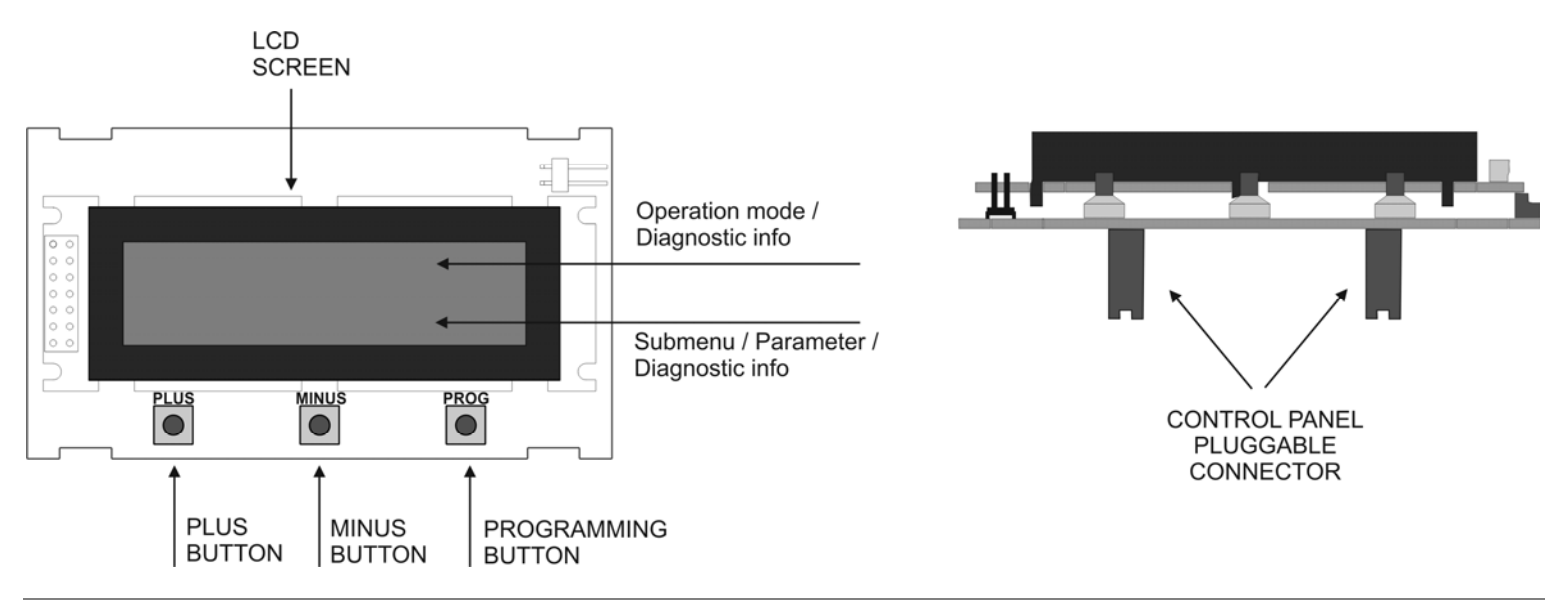

### **Connection**

Connect the card to the control panel on the indicated terminals. The control panel must be without power supply. When the control panel is power supplied, the V-LCD is on standby mode and the following message will appear on the screen of the V-LCD.

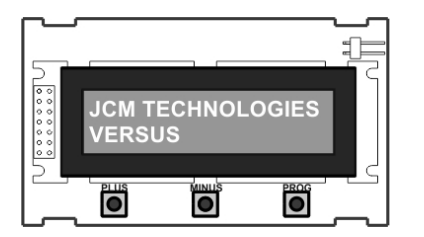

## **Operating modes**

Being on standby mode, press PROG button to select the operation mode. Every time you press PROG button, you will pass from one mode to the next.

The operation modes are detailed below.

#### **Door status mode**

The first line indicates the status of the door (CLOSED, OPENING, OPENED, CLOSING) The second line indicates the number of error, if there has been one.

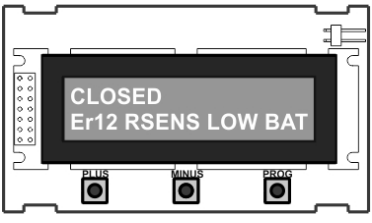

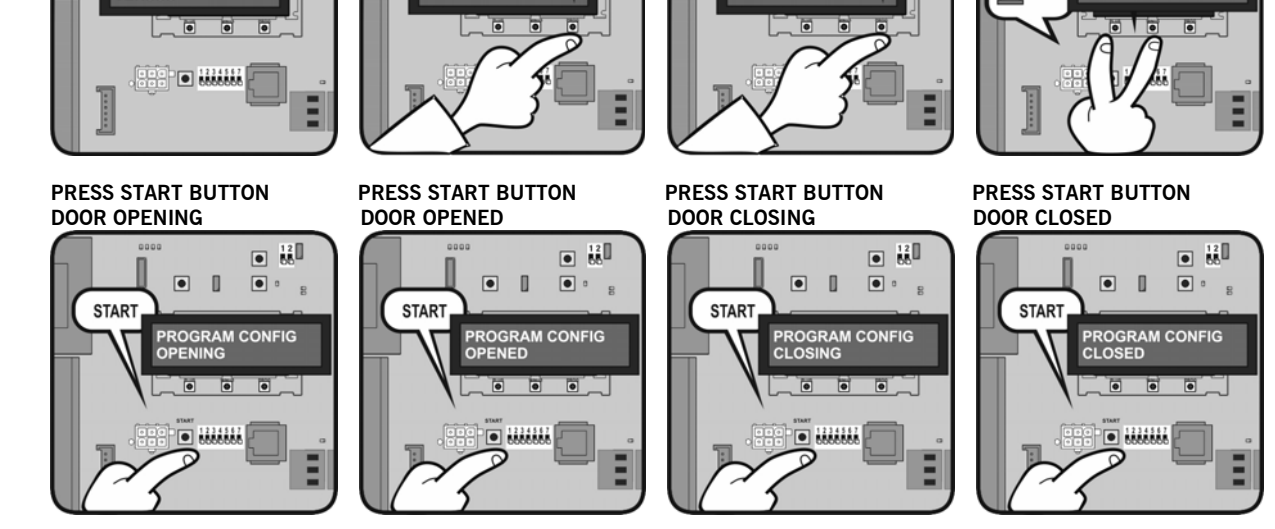

**Example 2: Programming sequence without absolute encoder** 

**CLOSED** 

 $\sqrt{2}$ 

**PROG** 

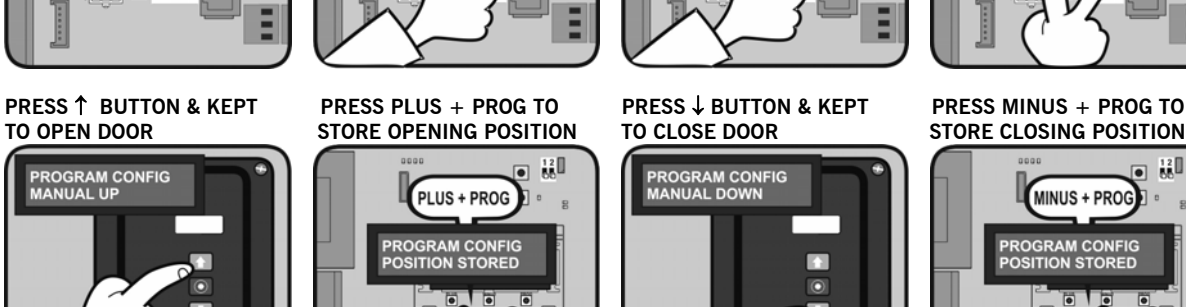

I

 $\sqrt{2}$ 

PROGRAMMING

**PROG** 

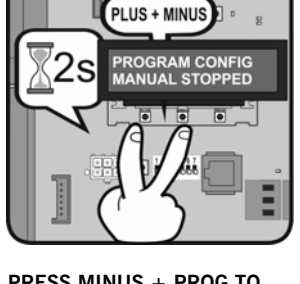

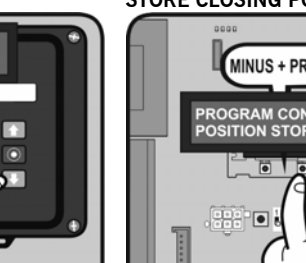

調 MINUS + PROG PROGRAM CONFI<mark>C</mark><br>POSITION STORED

**BRESS PLUS + MINUS 2s** 

PLUS + MINUS

**PROGRAM CONFIG<br>CLOSED** 

鼠

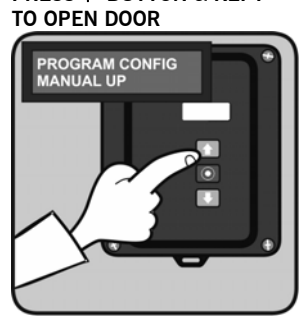

n

 $\Box$ 

**M TECHNOLOGIES** 

I. **SITION STO** 

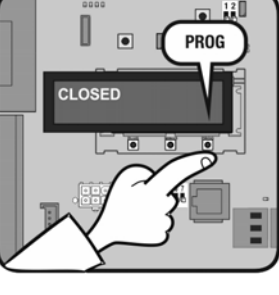

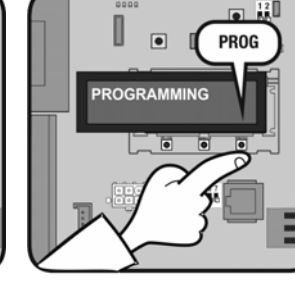

**BRESS PLUS + MINUS 2s** 

誤

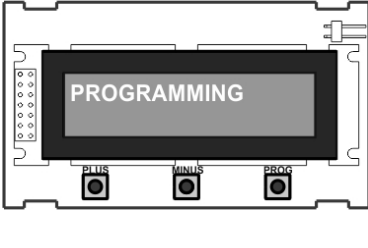

**Programming mode** 

It allows programming the maneuver of the door.

 $\Box$ 

Ē

 $\boxed{\bullet}$   $\frac{12}{55} \boxed{\phantom{00}}$ 

 $\boxed{\bullet}$  :

 $\boxed{\bullet}$  :

**Example 1: Programming sequence with absolute encoder** 

There are two possible ways of programming the maneuver (with absolute encoder or without it).

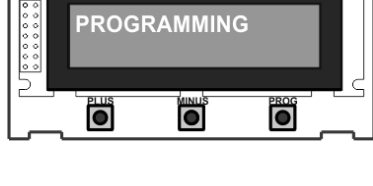

D

 $\boxed{\bullet}$   $\boxed{\bullet}$ 

**JCM TECHNOLOGIES** 

 $\overline{\bullet}$  $\begin{picture}(20,20) \put(0,0){\line(1,0){10}} \put(15,0){\line(1,0){10}} \put(15,0){\line(1,0){10}} \put(15,0){\line(1,0){10}} \put(15,0){\line(1,0){10}} \put(15,0){\line(1,0){10}} \put(15,0){\line(1,0){10}} \put(15,0){\line(1,0){10}} \put(15,0){\line(1,0){10}} \put(15,0){\line(1,0){10}} \put(15,0){\line(1,0){10}} \put(15,0){\line(1$ 

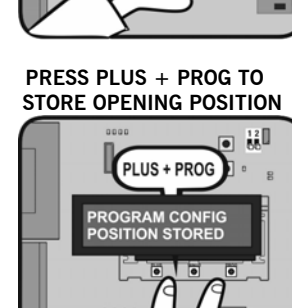

#### **Param config mode**

It allows editing all the parameters of the control panel and changing them.

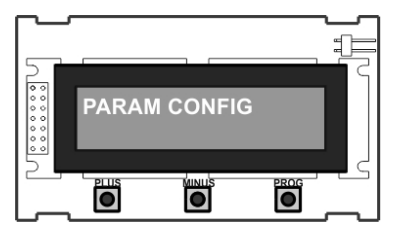

**Example 1: EDIT INPUTS** 

#### **BEING ON STANDBY MODE PRESS PROG BUTTON PRESS PROG BUTTON PRESS PROG BUTTON**

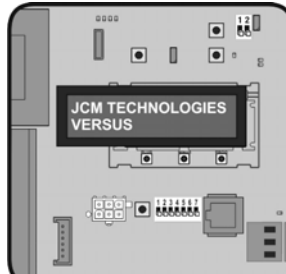

**PRESS PLUS + MINUS 2s TO PRESS MINUS BUTTON TO PRESS PROG BUTTON TO WAIT** 

I.

D

CLOSED

 $\sqrt{2}$ 

**PROG** 

認

**MINUS** 

I<mark>T INPUT</mark>S<br>F OUTPUT

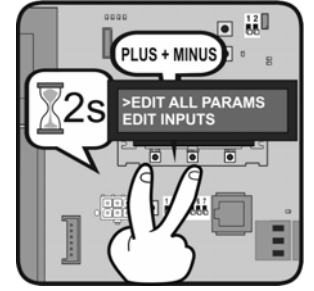

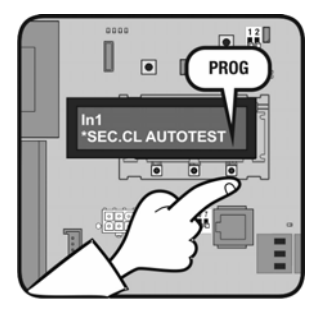

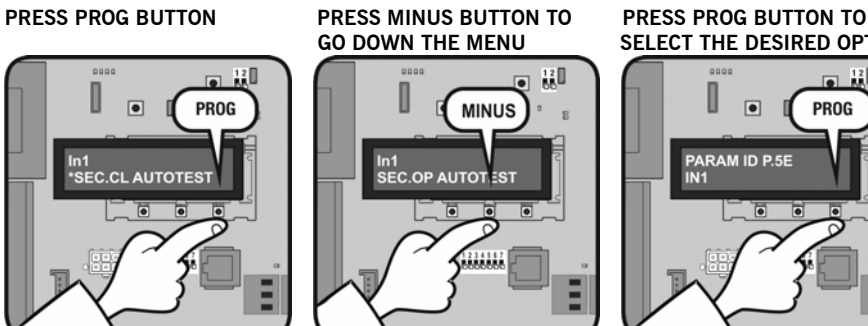

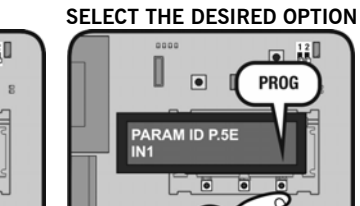

**SELECT THE ">" OPTION** 

 $\boxed{\bullet}$ 

PLEASE WAI<mark>T</mark><br>DATA LOAGIN

D

D

 $\sqrt{2}$ 

PROGRAMMING

**PROG** 

**PROG** 

O

D

 $\Box$ 

l a **ER DIE WAAR** 

PARAM ID P.5E

 $\sqrt{2}$ 

**PARAM CONFIG** 

**PROG** 

 $\overline{\bullet}$   $\overline{\mathbf{56}}$ 

 $\boxed{\bullet}$  :

#### **Example 2: EDIT NUMERICALS**

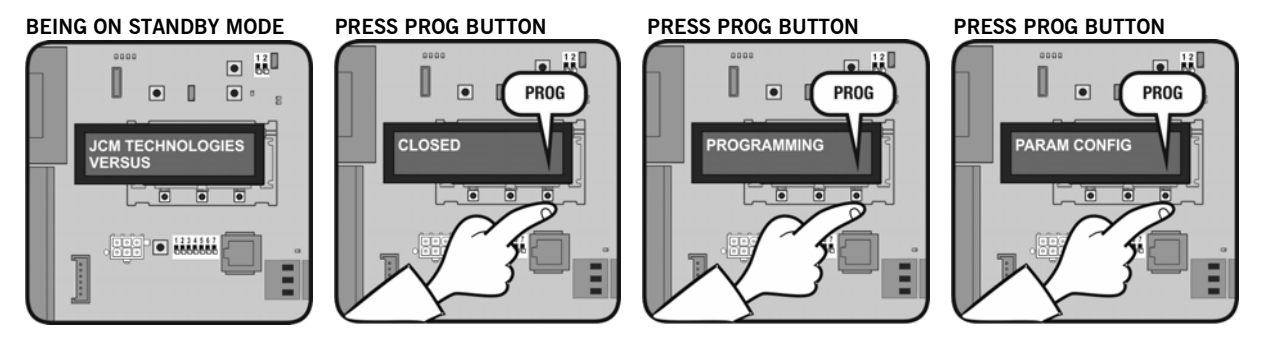

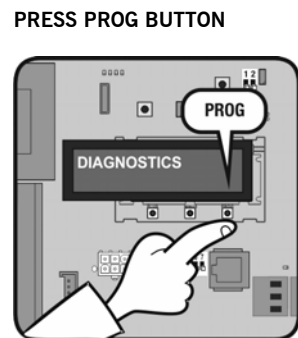

**PRESS PROG BUTTON PRESS PLUS + MINUS 2s TO PRESS MINUS BUTTON TO PRESS PROG BUTTON TO**  S

I.

E

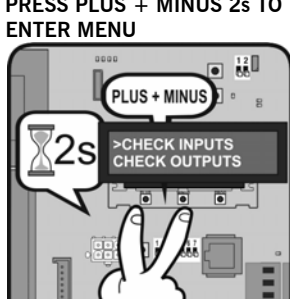

D

**CLOSED** 

 $\overline{\bullet}$ 

**PROG** 

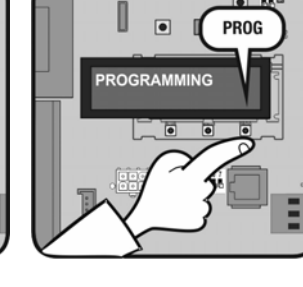

I

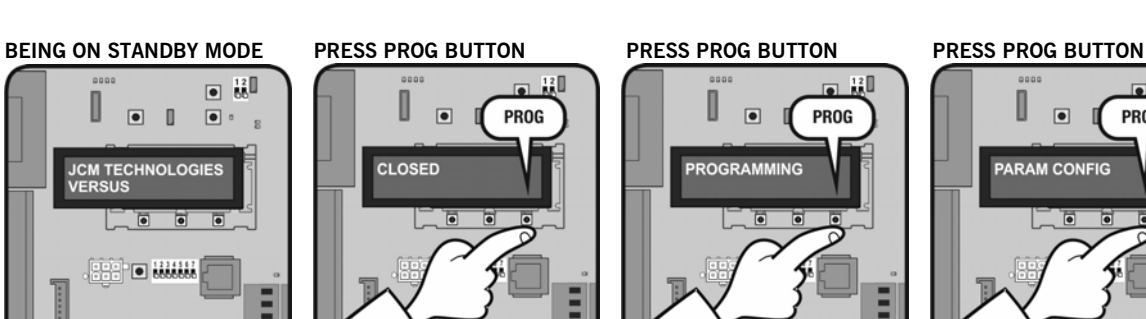

 $\frac{12}{66}$ 

**MINUS** 

>CHECK OUTPUTS<br>CHECK SWITCH

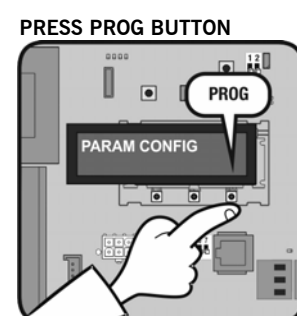

**SELECT THE ">" OPTION** 

 $\sqrt{2}$ 

**PLEASE WAIT**<br>DATA LOAGING

D

 $12$ 

**PROG** 

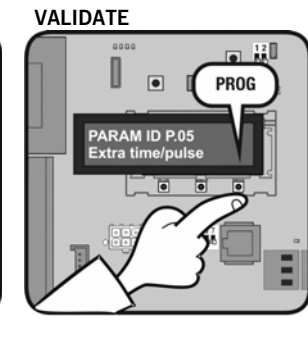

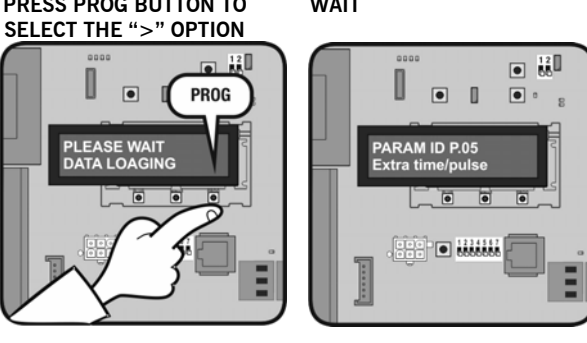

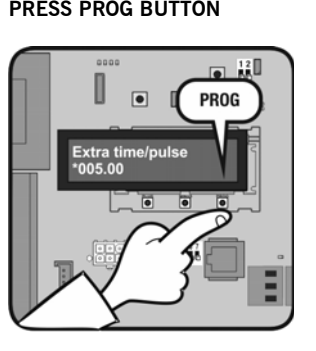

PLUS + MINUS

S

>EDIT ALL PARAMS<br>EDIT INPUTS

It allows checking all the parameters of the control panel.

 $\overline{\mathbf{r}}$ 

 $\Box$ 

Ö

**Diagnostics mode** 

**DIAGNOSTICS** 

Ö

D

 $\Box$  $\blacksquare$  $\boxed{\bullet}$  :

**ICM TECHNOLOGIES** 

 $\sqrt{2}$  $\overline{\bullet}$  $\overline{\bullet}$ 

 $\frac{1}{2}$  o  $\frac{1}{2}$ 

ö

**Example** 

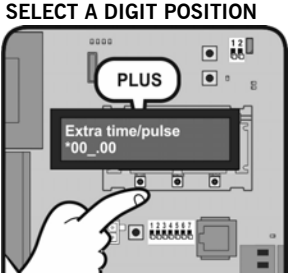

**SELECT A DIGIT POSITION** 

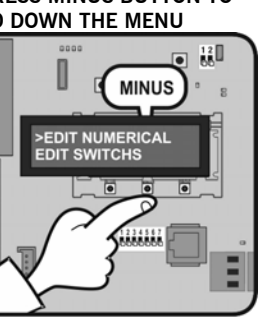

**PRESS PROG BUTTON PRESS PLUS BUTTON TO PRESS MINUS BUTTON TO PRESS PROG BUTTON TO**   $\frac{12}{66}\mathbb{I}$ n **MINUS** 

I

 $\overline{\bullet}$ 

 $\overline{a}$ 

鼠  $\overline{\bullet}$ 

**PRESS PLUS + MINUS 2s TO** PRESS MINUS BUTTON TO PRESS PROG BUTTON TO WAIT<br>ENTER MENU GO DOWN THE MENU SELECT THE ">" OPTION

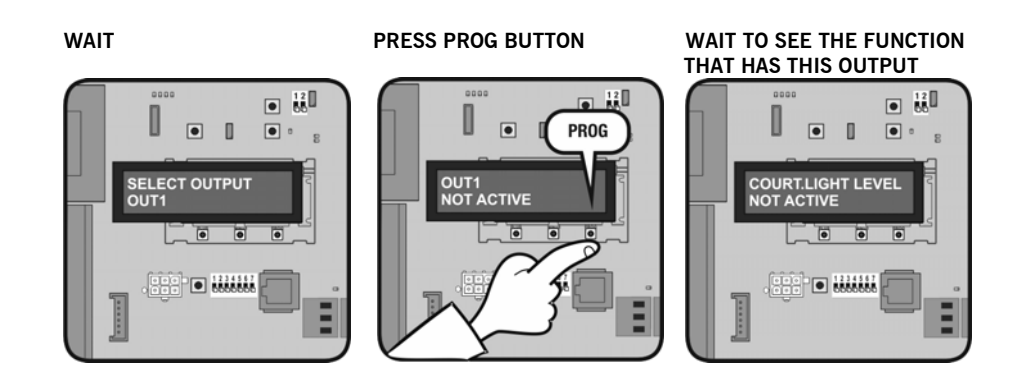

### **Language config mode**

It allows changing the language of the V-LCD. There are three available languages in each control panel, different languages depending on the customization.

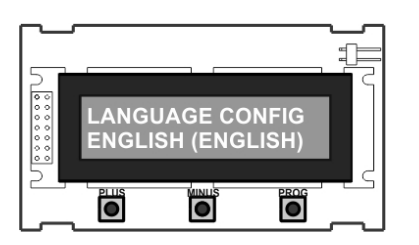

#### **Example**

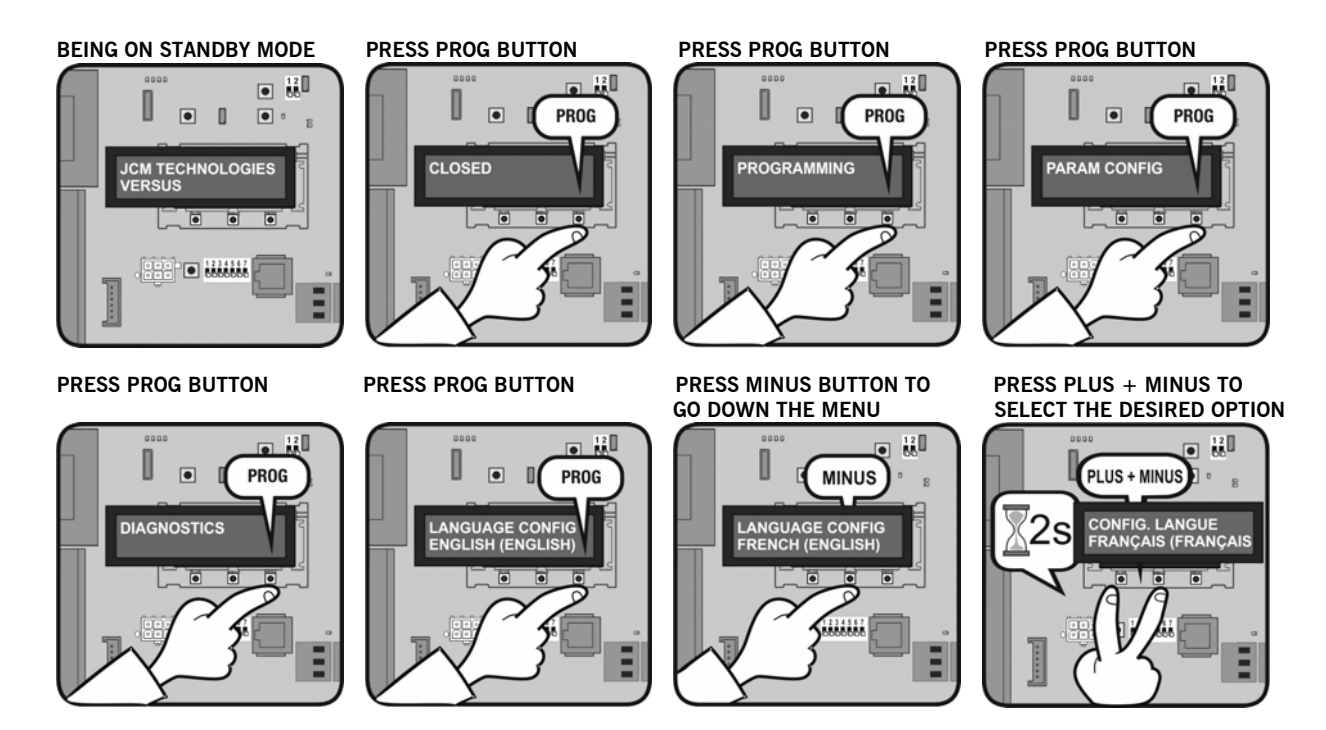

**Change message mode**  It allows changing the initial message of the V-LCD.

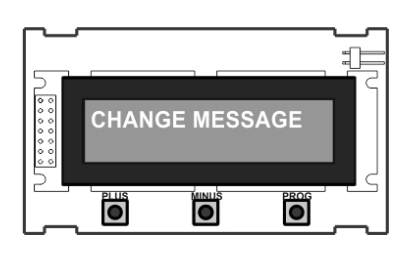

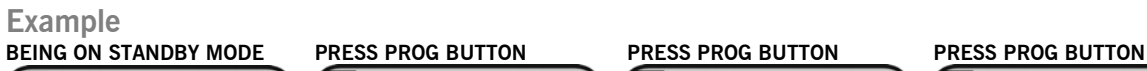

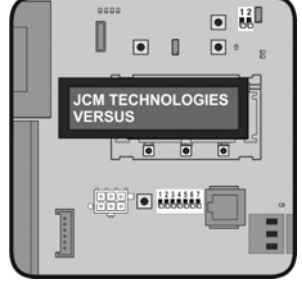

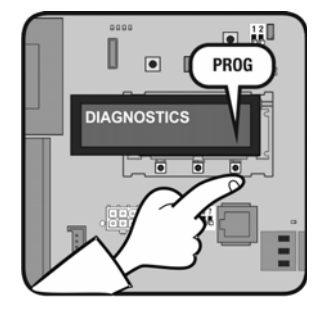

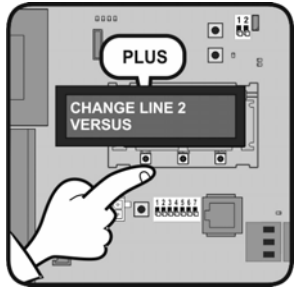

CLOSED

n

 $\sqrt{2}$ 

**PROG** 

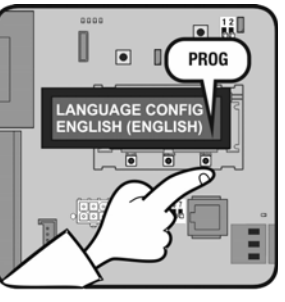

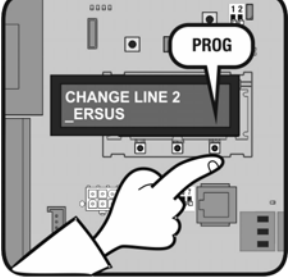

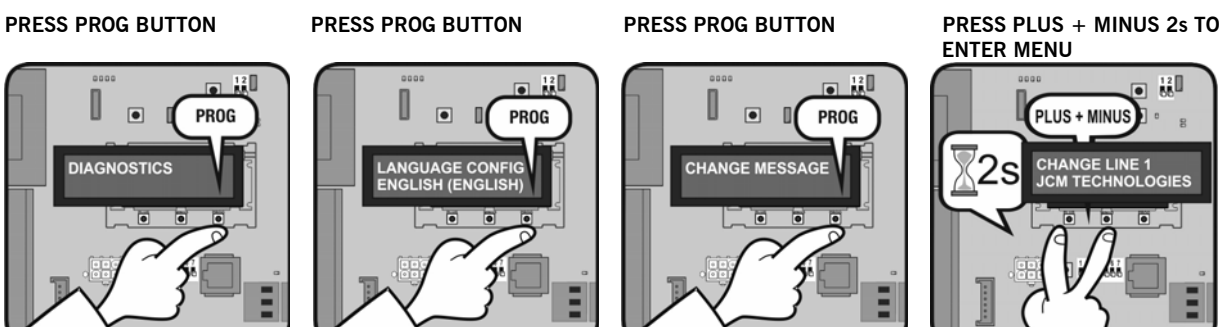

n

 $\sqrt{2}$ 

**PROCRAMMING** 

**PROG** 

**PRESS PLUS BUTTON TO PRESS PROG BUTTON TO PRESS MINUS BUTTON TO PRESS PLUS BUTTON TO CHANGE THE LETTER** 

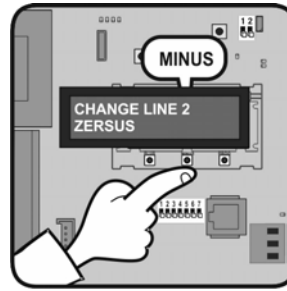

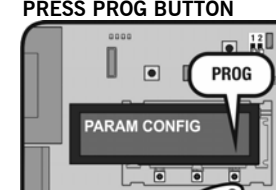

 **ENTER MENU**

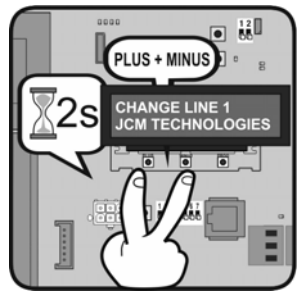

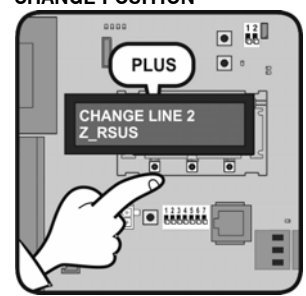

**PRESS PROG BUTTON TO VALIDATE** 

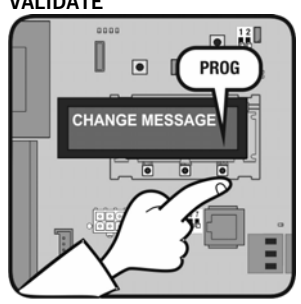

### **Maintenance**

#### **Use of the system**

This equipment is designed to be installed with Versus control panels. It is not guaranteed for directly activating equipment other than that specified.

The manufacturer reserves the right to change the specification of the equipment without prior warning.

**JCM TECHNOLOGIES, S.A.** declares herewith that the product **V-LCD** complies with the requirements of the 2006/42/CE Machinery Directive, as well as with the ones of the 2004/108/CE Electromagnetic Compatibility Directive and 2006/95/CE Low Voltage Directive, insofar as the product is used correctly.

**EC Declaration of conformity** See web www.jcm-tech.com

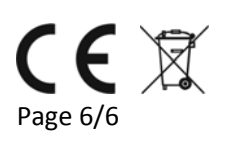